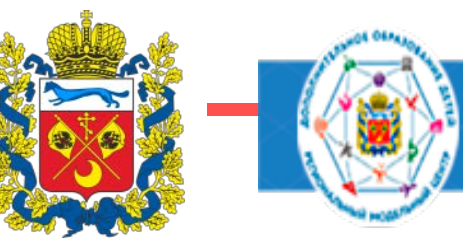

# **Инструкция для родителей «Как получить социальный сертификат на обучение по ДООП на сайте Навигатора ДОД»**

**Курочкина Оксана Александровна –** региональный координатор сайта «Навигатор ДОД Оренбургской области»

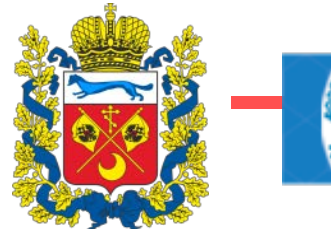

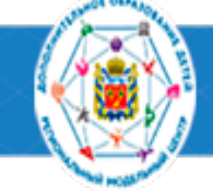

### <https://dop.edu.orb.ru/> сайт Навигатор ДОД

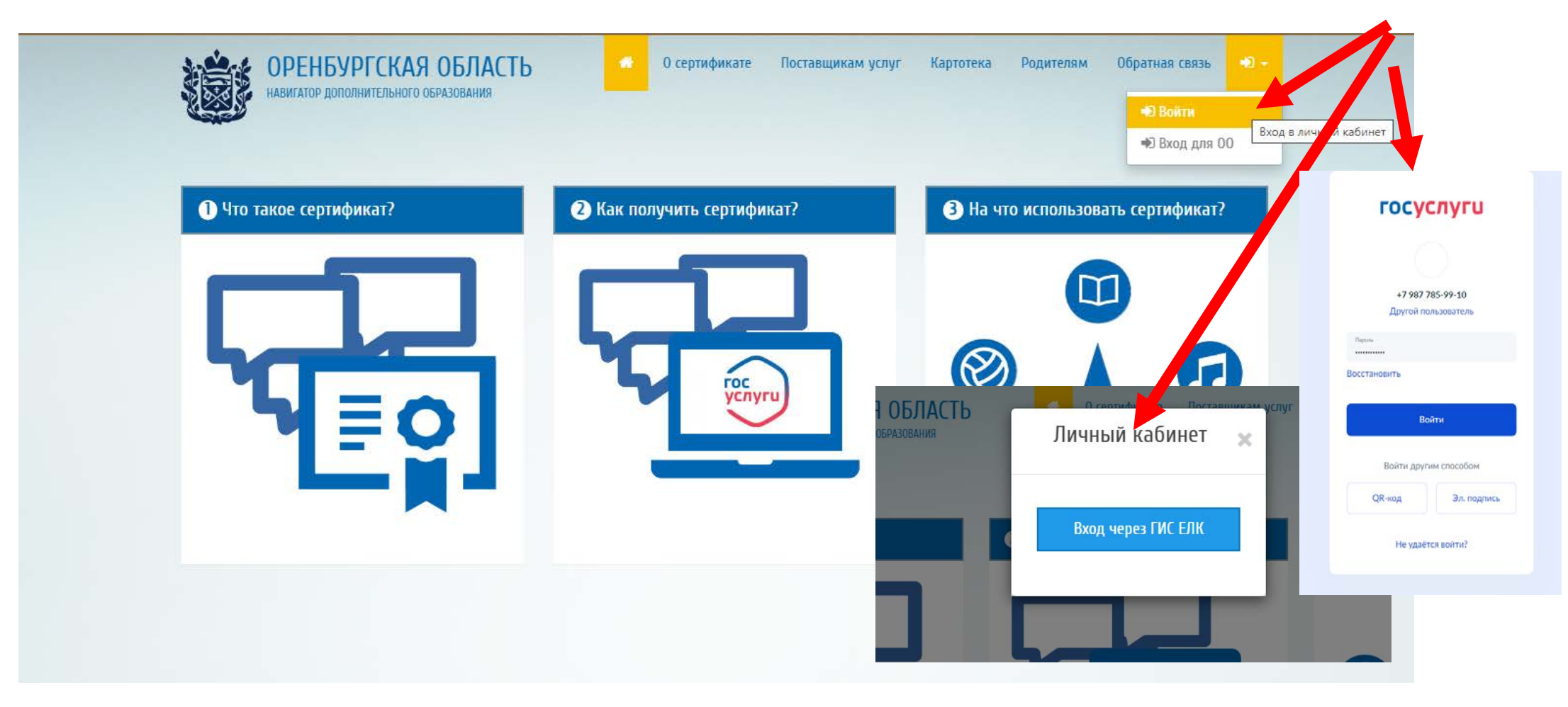

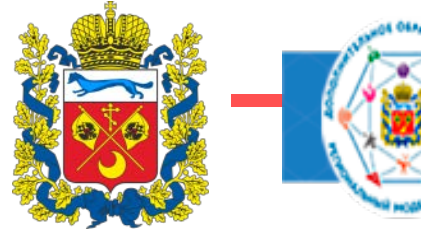

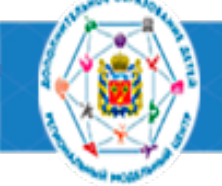

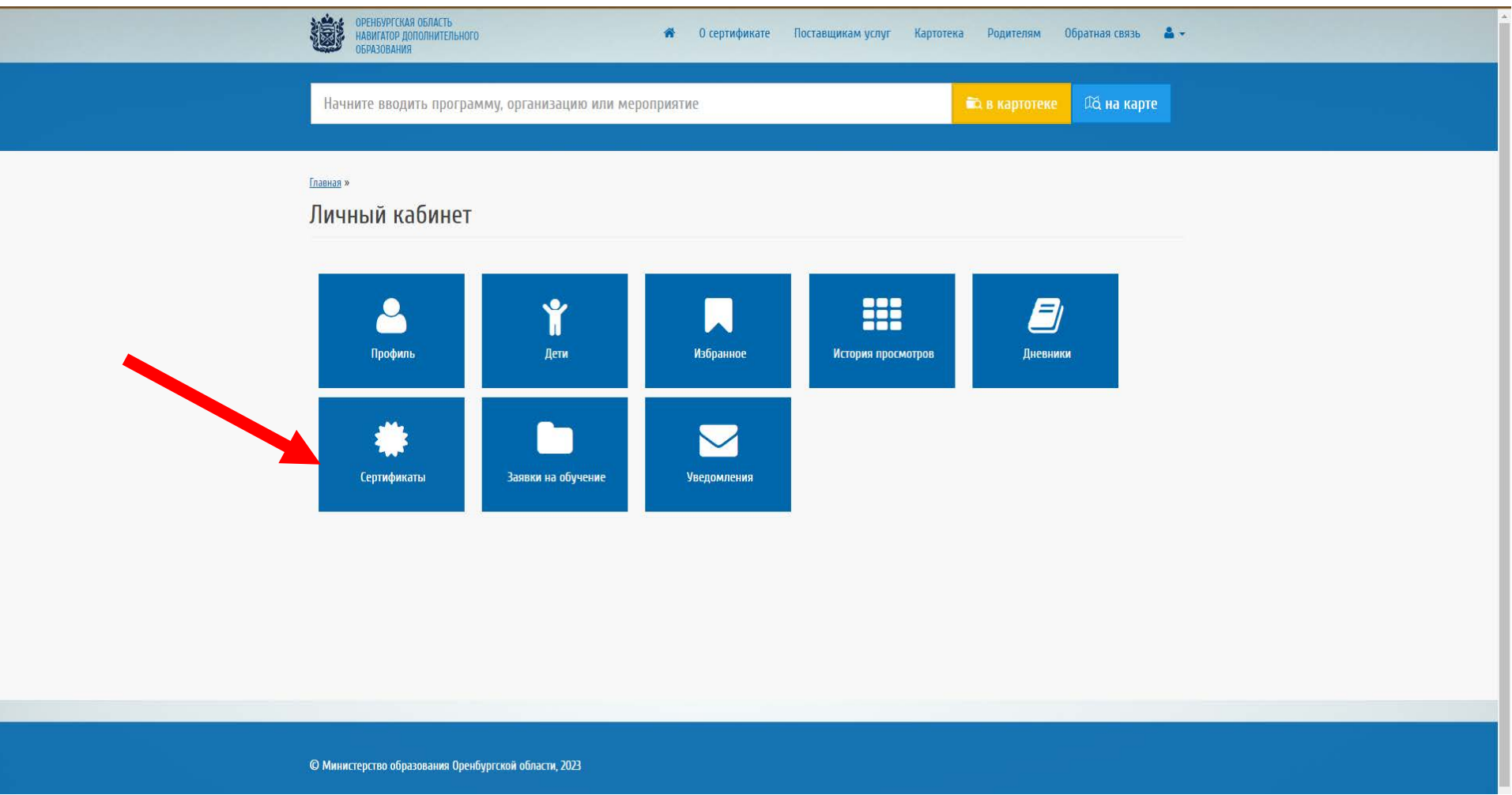

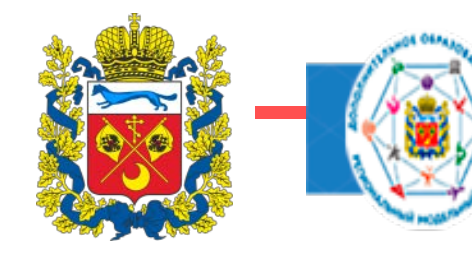

> Уведомле > Выход

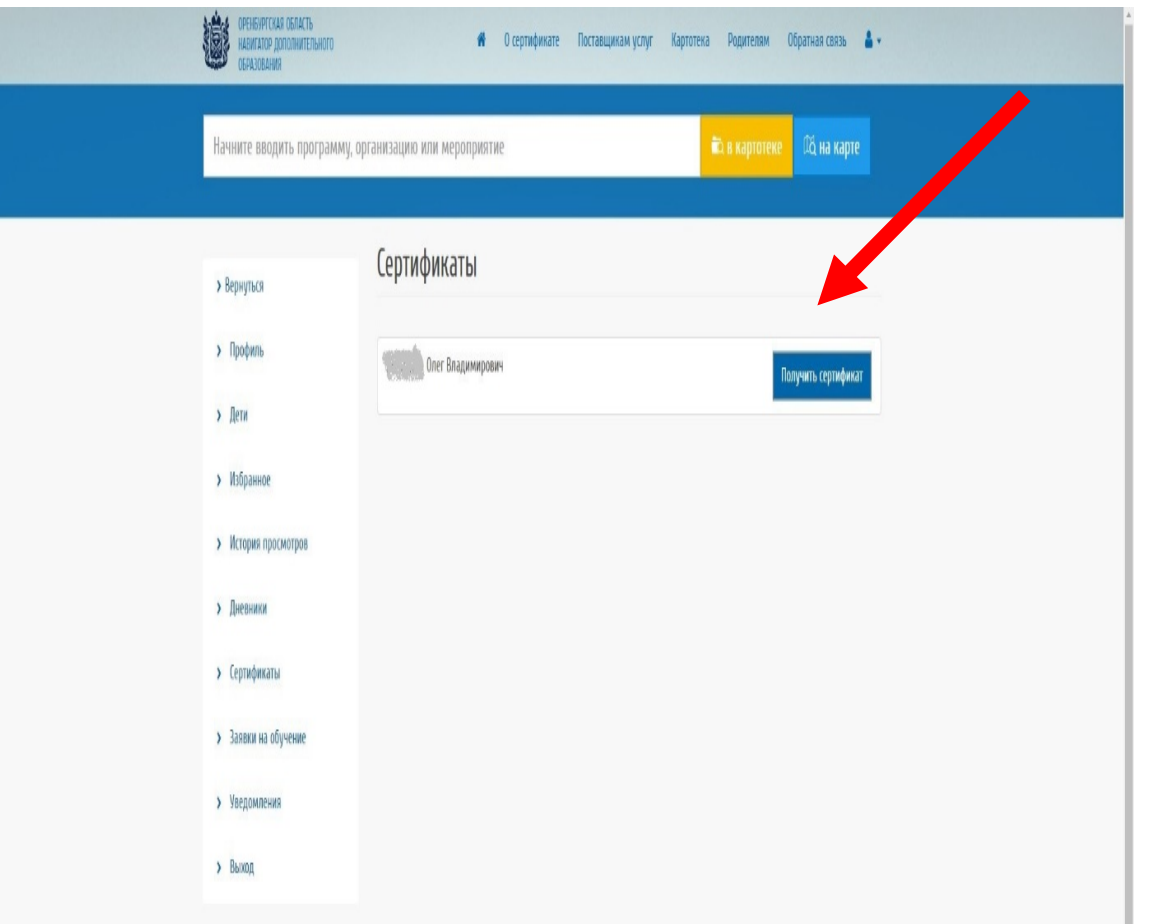

# **ЗАПОЛНИТЬ ФОРМУ** используя данные из свидетельства о рождении ребенка (**НЕ** ПАСПОРТА РОДИТЕЛЯ!) и нажать кнопку **«подать заявление»** (оповещение «заявление успешно подано!»)

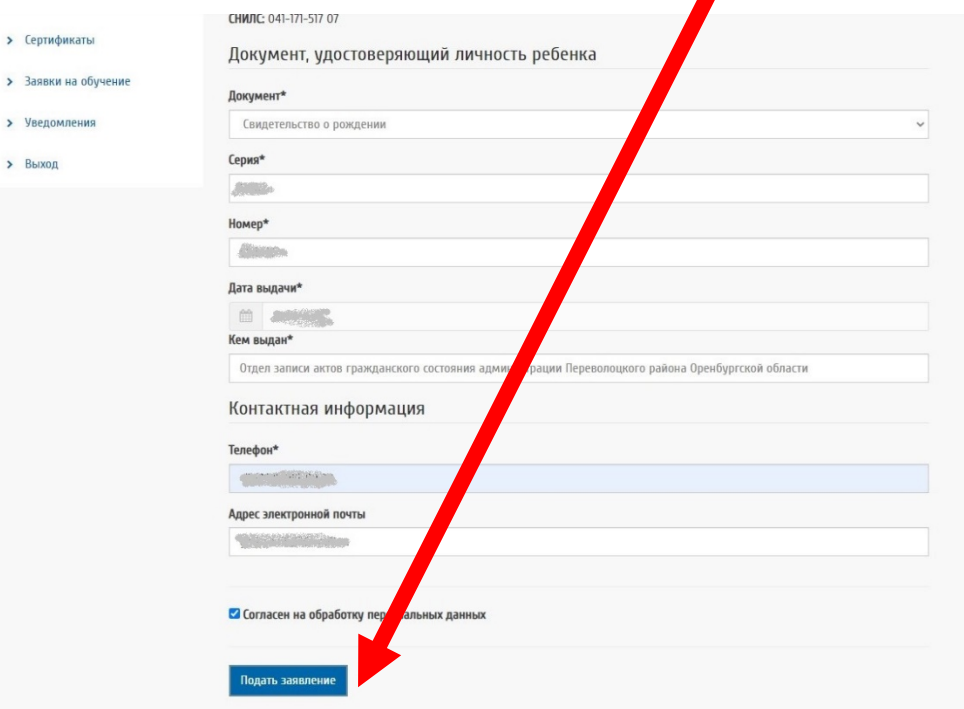

#### **ВАЖНО! ПРАВИЛЬНО УКАЗАТЬ МУНИЦИПАЛИТЕТ!**

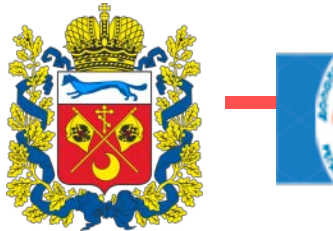

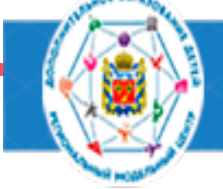

После принятия заявления МОЦ г.Оренбурга (или РМЦ) сертификат появится в личном кабинете

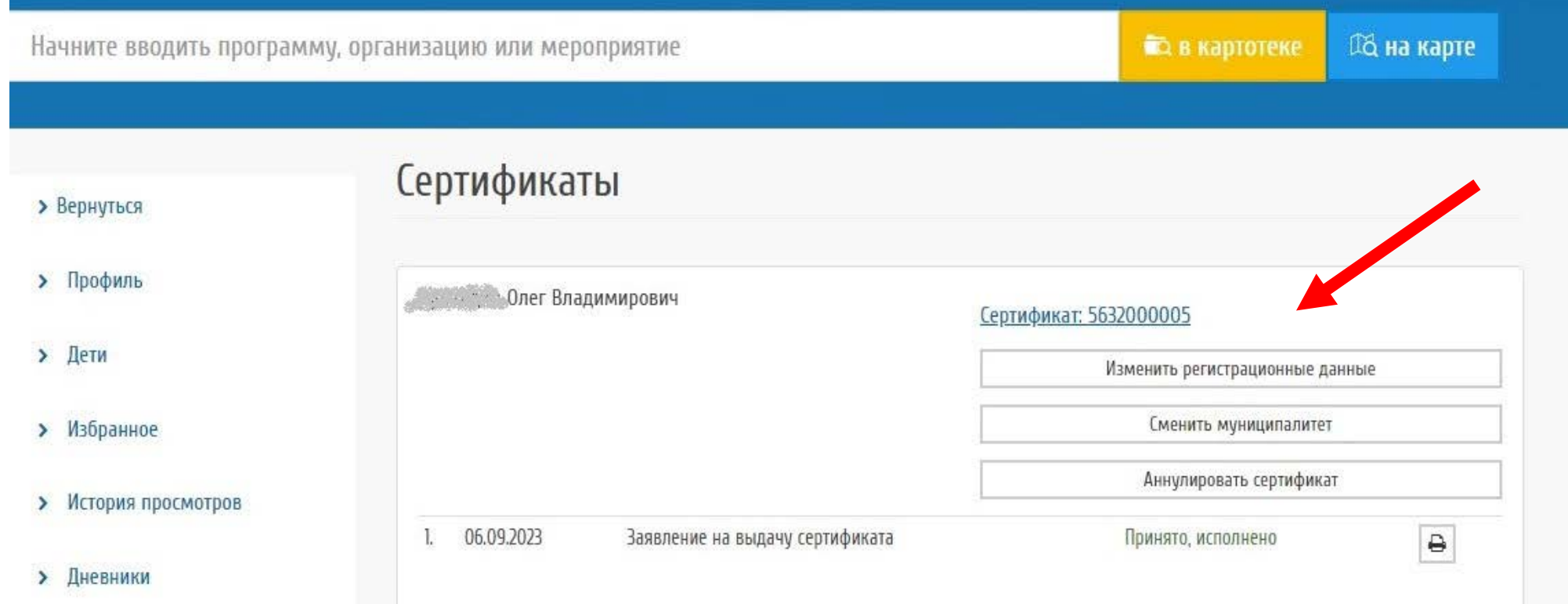

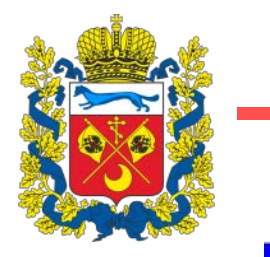

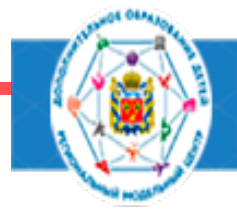

выписка из реестра выданных сертификатов дополнительного образования

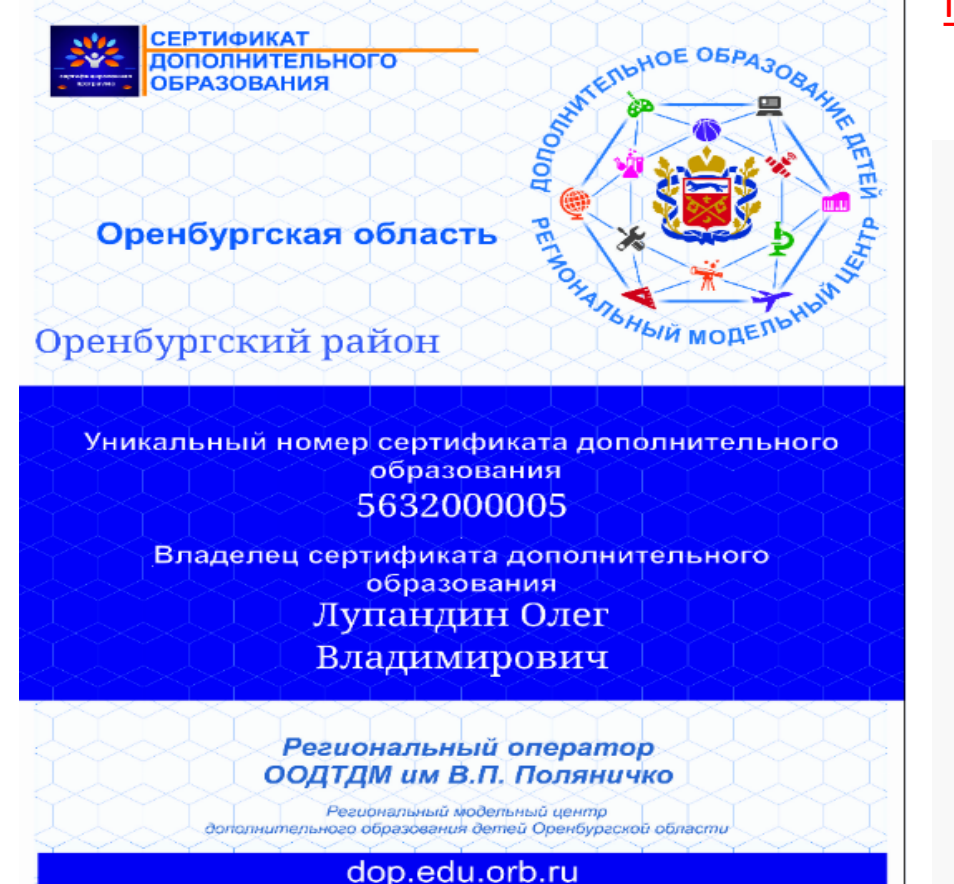

#### с помощью сертификата можно записаться на программы,

#### помеченные знаком отличия в Навигаторе

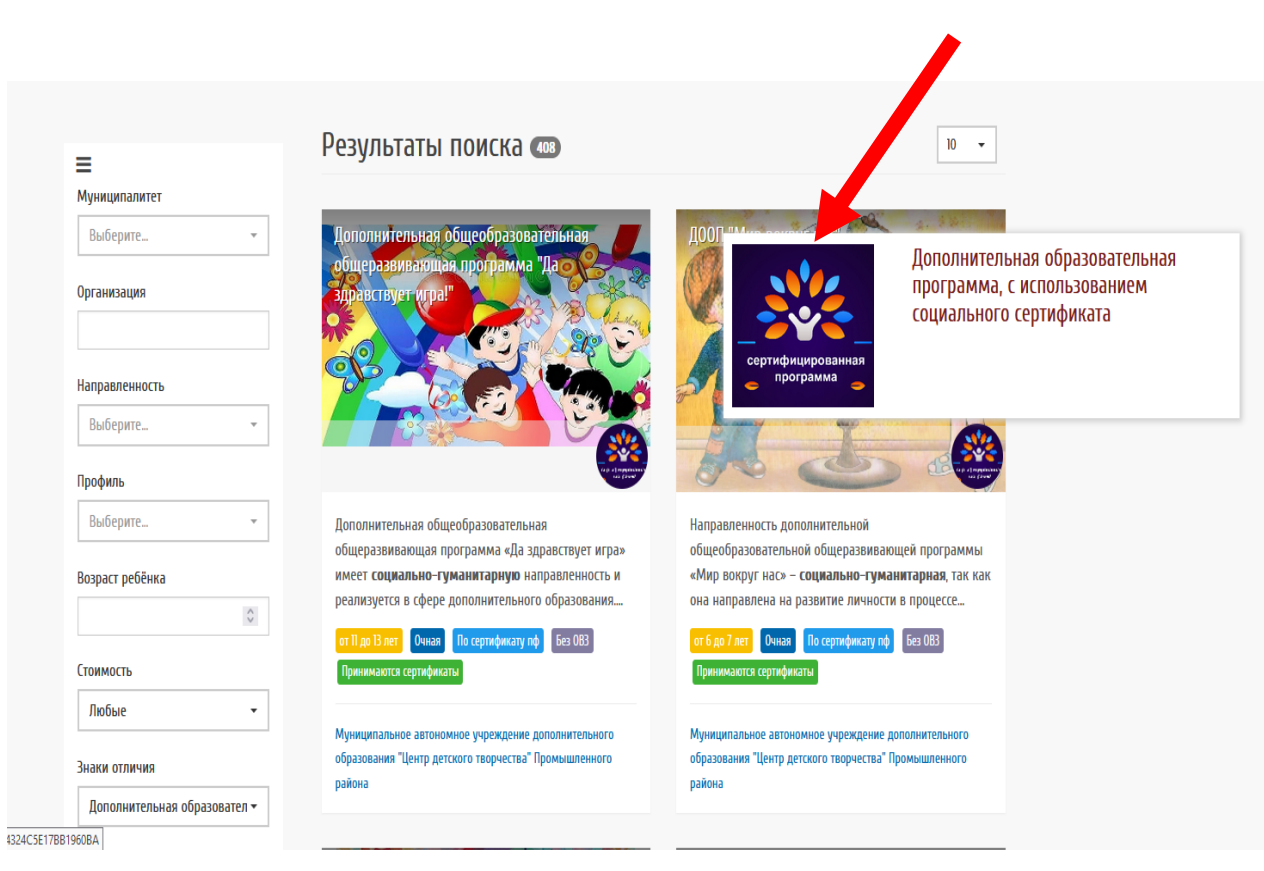

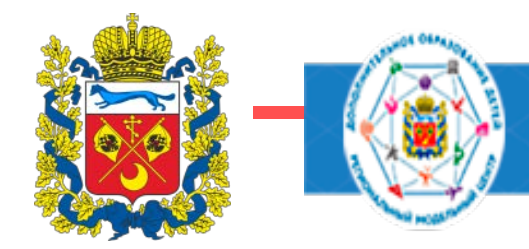

#### **ТРУДНОСТИ!!! С которыми сталкиваются родители**

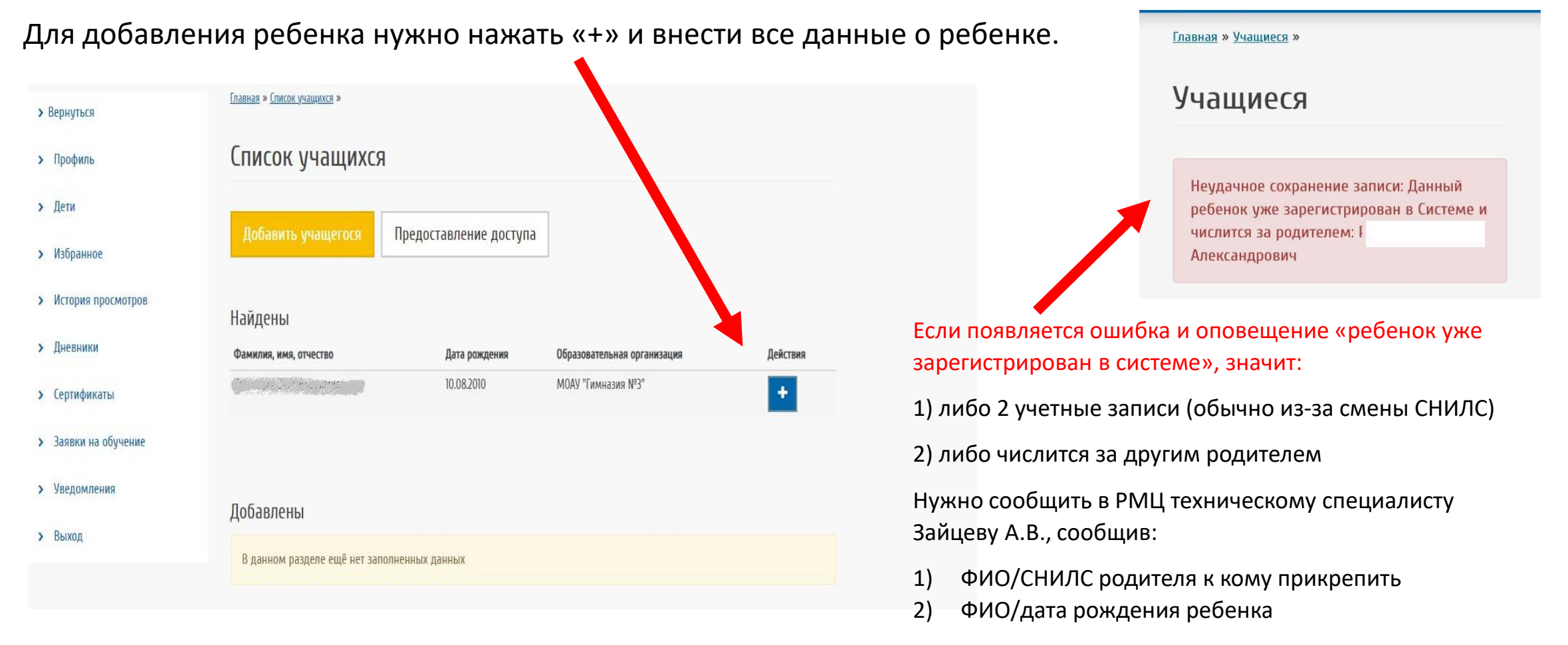